#### Briefvorlage für Privatbriefe

#### Anleitung zum Erstellen einer Briefvorlage für Privatbriefe, angelehnt an DIN 5008

*Florian Auer FreiOSS.net e. V.*

## Ziel

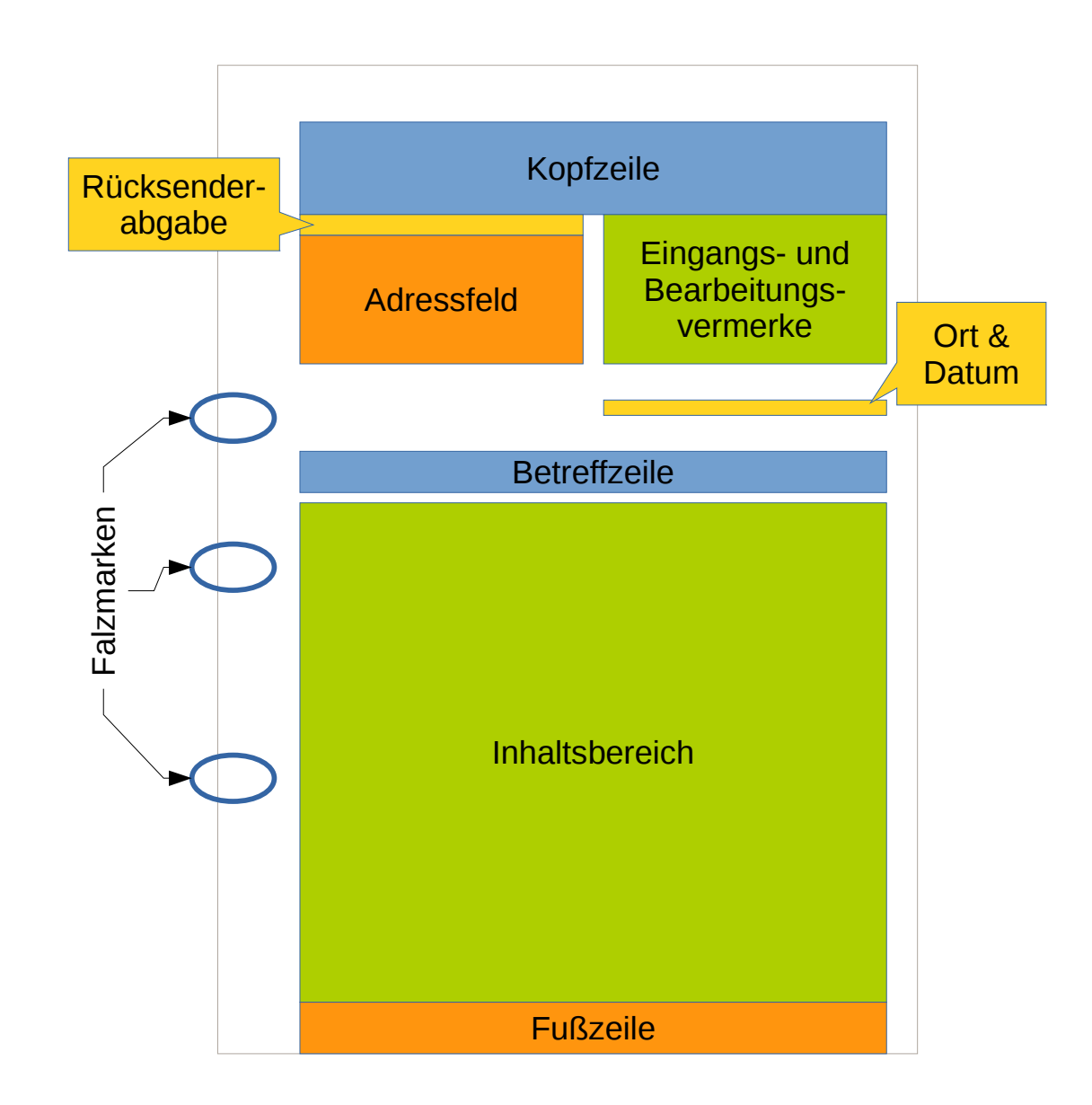

#### Ausgangssituation

- LibreOffice Writer geöffnet
- Leeres Dokument vorliegend

#### Erste Seite einstellen

- *F11* drücken, um das Auswahlfenster für Formatvorlage zu aktivieren
- Reiter *Seitenvorlagen* öffnen
- Formatvorlage *Erste Seite* doppelt klicken

## Folgeseiten einstellen

- *Einfügen → Manueller Umbruch…*
- Option *Seitenumbruch* auswählen
- Stil *Standard* auswählen

#### Erste Seite einstellen

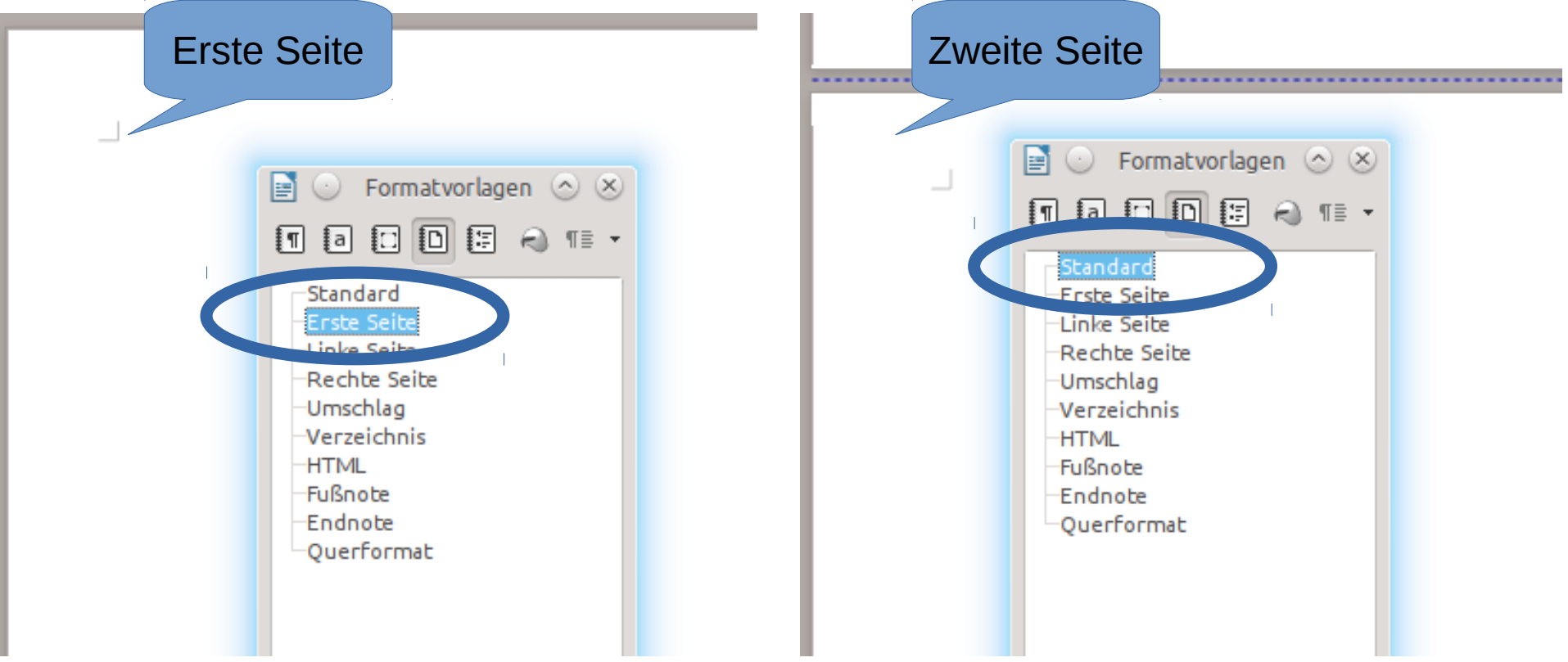

## Seitenränder einstellen

- Jeweils für Seitenvorlage "Erste Seite" und "Standard"
	- Rechtsklick auf den jeweiligen Eintrag in den Formatvorlagen
	- Reiter *Seite* anklicken
	- Seitenränder ändern
		- $\cdot$  Links: 2,5 cm
		- Rechts:  $1,0$  cm
		- Oben:  $1,7$  cm
		- Unten:  $1,7$  cm

#### Seitenränder einstellen

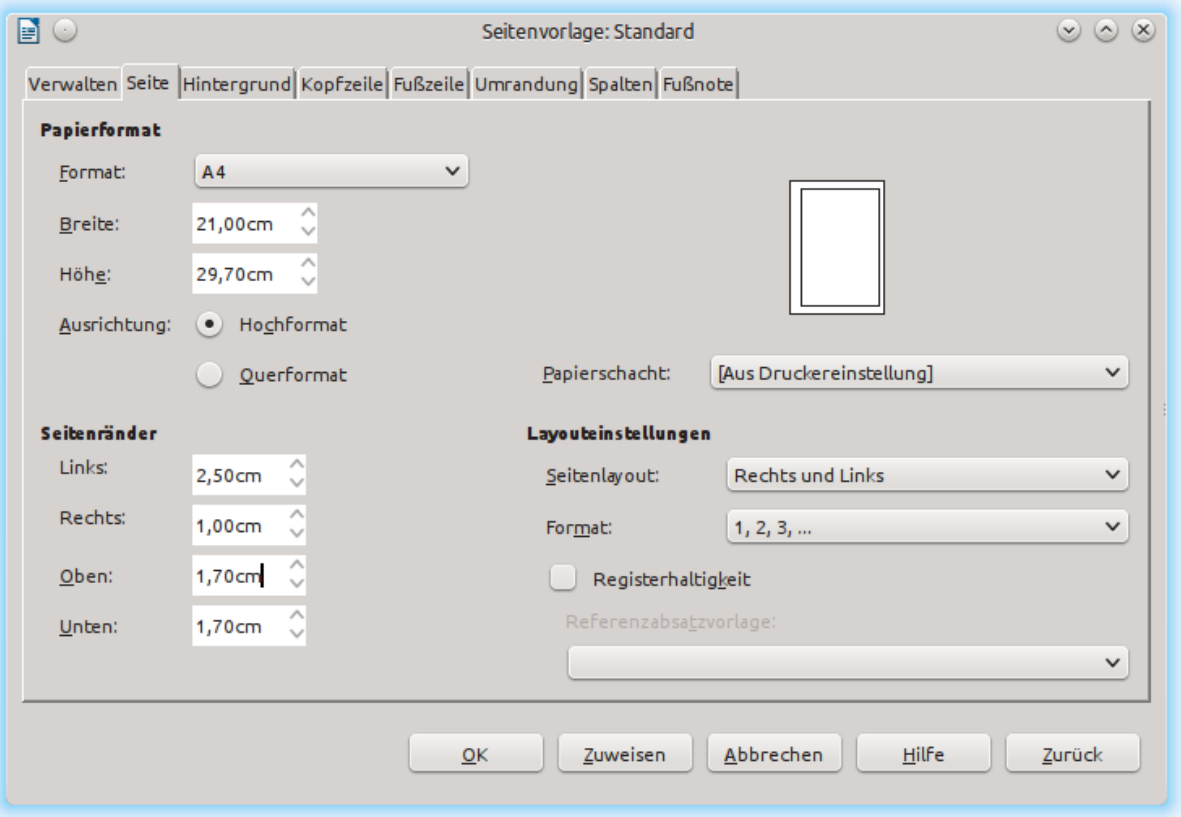

# Kopfzeile einstellen

- Seitenformatvorlage "Erste Seite" bearbeiten
- Reiter *Kopfzeile* auswählen
- Option *Kopfzeile einschalten* aktivieren
- Option *Gleicher Inhalt auf der ersten Seite* deaktivieren
- Abstand: 8,5 cm
- Höhe: 2,8 cm
- OK klicken

#### Kopfzeile einstellen

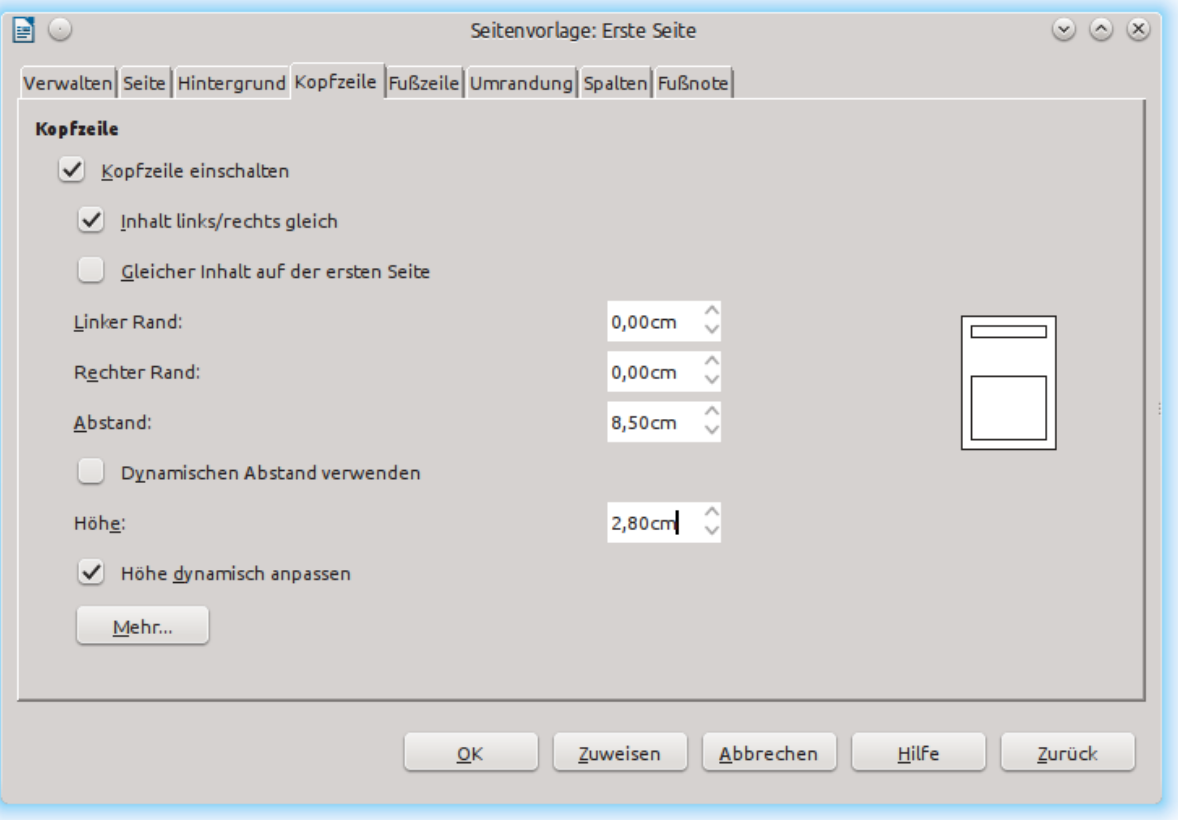

- Einfügen  $\rightarrow$  Rahmen  $\rightarrow$  Reiter Typ
	- Breite: 8,5 cm nicht automatisch
	- Höhe: 0,5 cm nicht automatisch
	- Verankerung: An der Seite
	- Position
		- Horizontal: Von Links 2,5 cm zur gesamte Seite
		- Vertikal: Von Oben 4,5 cm zur gesamten Seite

- Reiter Optionen
	- Name: Rücksenderabgabe
	- Geschützt: Position, Größe
- Reiter Umrandung
	- Linienanordnung: Keine Umrandung zeichnen
- Absatzformatvorlage: Absender

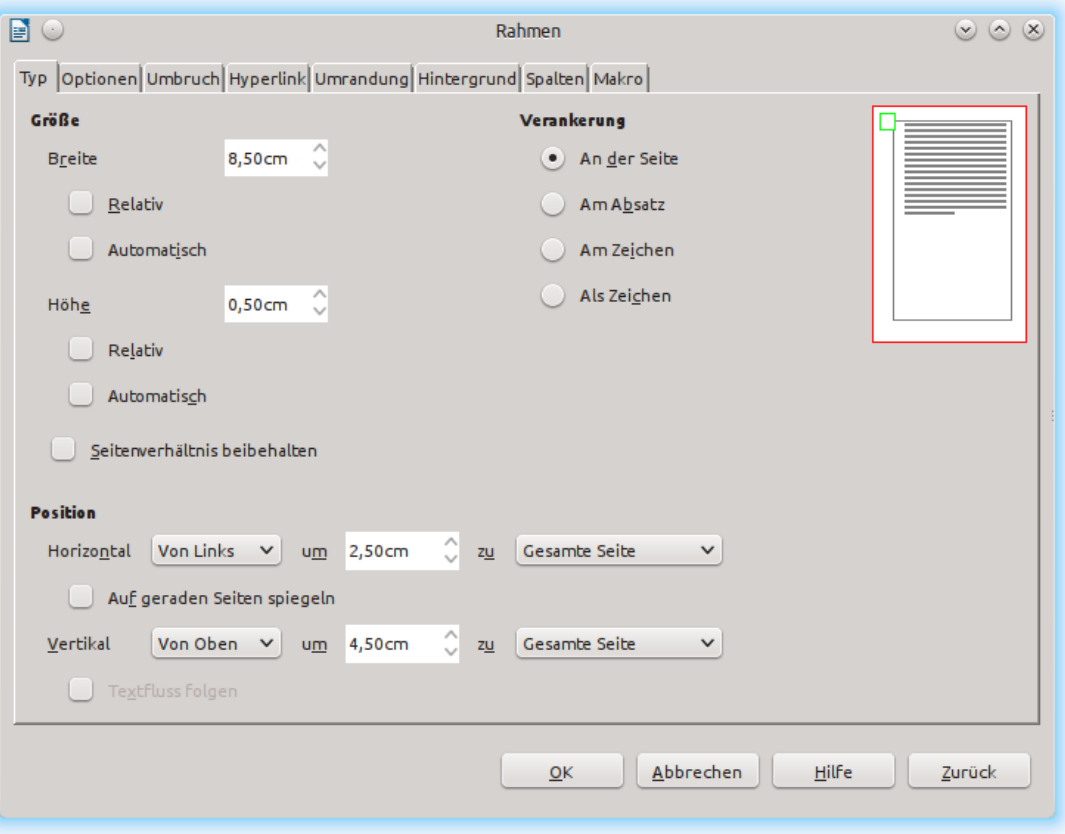

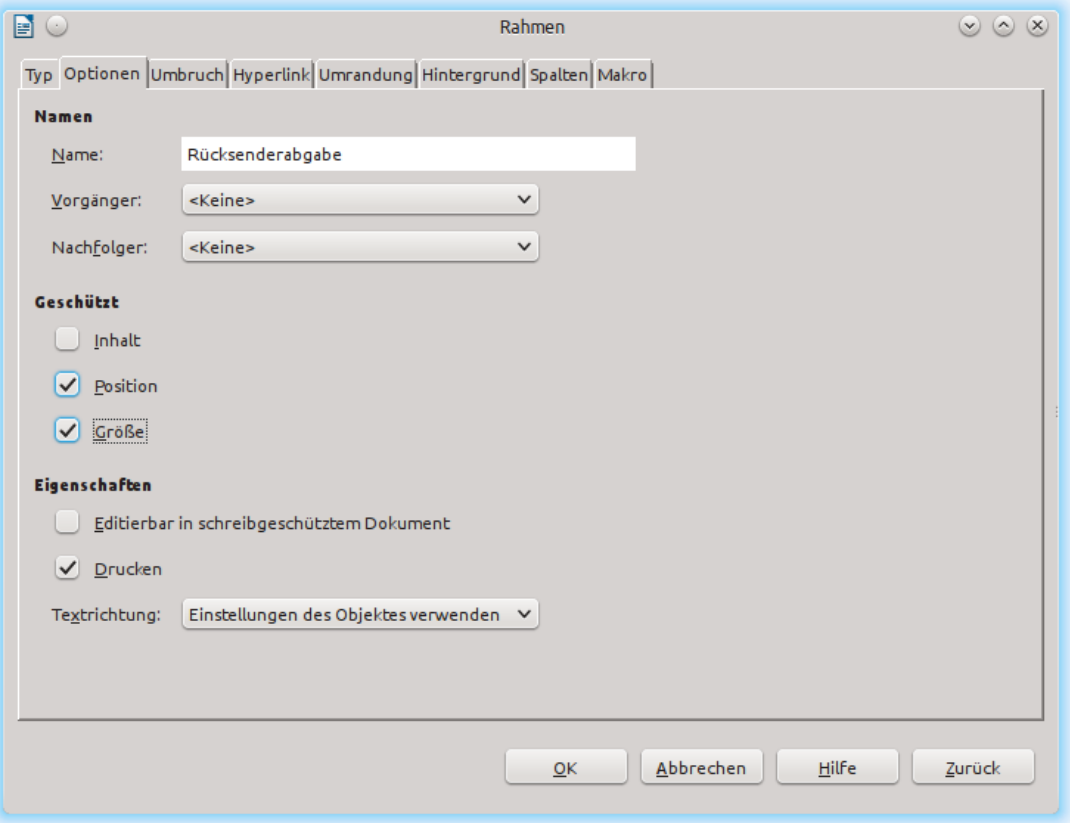

# Empfänger

- Einfügen  $\rightarrow$  Rahmen  $\rightarrow$  Reiter Typ
	- Breite: 8,5 cm nicht automatisch
	- Höhe: 3,9 cm nicht automatisch
	- Verankerung: An der Seite
	- Position
		- Horizontal: Von Links 2,5 cm zur gesamte Seite
		- Vertikal: Von Oben 5,1 cm zur gesamten Seite

# Empfänger

- Reiter Optionen
	- Name: Empfänger
	- Geschützt: Position, Größe
- Reiter Umrandung
	- Linienanordnung: Keine Umrandung zeichnen
- Absatzformatvorlage: Empfänger

## Eingangs- und Bearbeitungsvermerke

- Einfügen  $\rightarrow$  Rahmen  $\rightarrow$  Reiter Typ
	- Breite: 8,5 cm nicht automatisch
	- Höhe: 4,5 cm nicht automatisch
	- Verankerung: An der Seite
	- Position
		- Horizontal: Von Links 11,5 cm zur gesamte Seite
		- Vertikal: Von Oben 4,5 cm zur gesamten Seite

## Eingangs- und Bearbeitungsvermerke

- Reiter *Optionen*
	- Name: Bearbeitungsvermerk
	- Geschützt: Position, Größe
- Reiter *Umrandung*
	- Linienanordnung: Keine Umrandung zeichnen
- Absatzformatvorlage: Bearbeitungsvermerk (neu)

## Erstellungsdatum

- Einfügen  $\rightarrow$  Rahmen  $\rightarrow$  Reiter Typ
	- Breite: 8,5 cm nicht automatisch
	- Höhe: 0,5 cm nicht automatisch
	- Verankerung: An der Seite
	- Position
		- Horizontal: Von Links 11,5 cm zur gesamte Seite
		- Vertikal: Von Oben 10 cm zur gesamten Seite

## Erstellungsdatum

- Reiter *Optionen*
	- Name: Erstellungsdatum
	- Geschützt: Position, Größe
- Reiter *Umrandung*
	- Linienanordnung: Keine Umrandung zeichnen
- Absatzformatvorlage: Bearbeitungsvermerk (neu)

#### **Betreffzeile**

- Einfügen  $\rightarrow$  Rahmen  $\rightarrow$  Reiter Typ
	- Breite: 17,5 cm nicht automatisch
	- Höhe: 1,3 cm nicht automatisch
	- Verankerung: An der Seite
	- Position
		- Horizontal: Von Links 2,5 cm zur gesamte Seite
		- Vertikal: Von Oben 11,5 cm zur gesamten Seite

#### Betreffzeile

- Reiter *Optionen*
	- Name: Erstellungsdatum
	- Geschützt: Position, Größe
- Reiter *Umrandung*
	- Linienanordnung: Keine Umrandung zeichnen
- Absatzformatvorlage: Bearbeitungsvermerk (neu)